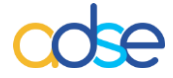

## **Procedimentos para a emissão do DUC**

- 1.- Para aceder aos serviços disponíveis na ADSE Direta, a entidade empregadora terá que satisfazer os seguintes requisitos:
	- **a)-** Ser utilizador ou sub-utilizador do Portal das Finanças, serviço que é disponibilizado pela AT [\(http://www.portaldasfinancas.gov.pt\)](http://www.portaldasfinancas.gov.pt/), e ser possuidor duma senha válida.
	- **b)-** Ter o NIPC associado ao respetivo código de serviço, na base de dados da ADSE.

O acesso à ADSE Direta é feito no portal [www.adse.pt](http://www.adse.pt/)

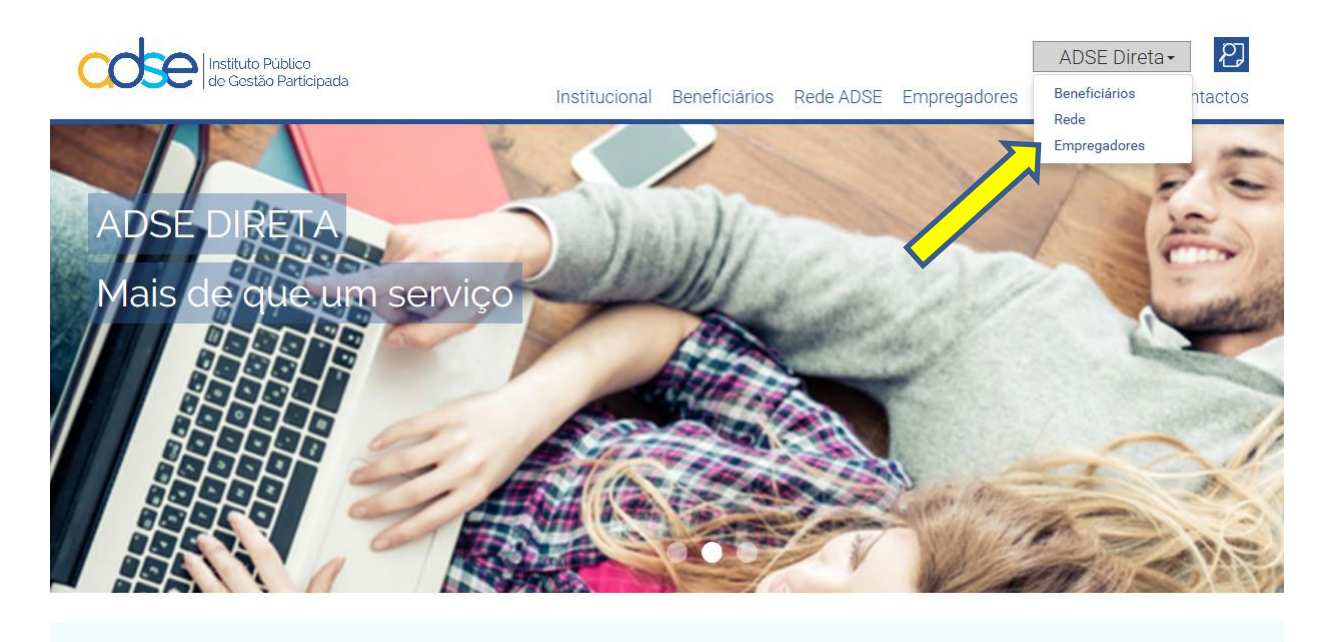

2.- No serviço de Autenticação do Contribuinte, deverá ser introduzido o NIPC do serviço processador e a respetiva senha de acesso. Caso se trate de um sub-utilizador, o código terá a forma NIPC/n.

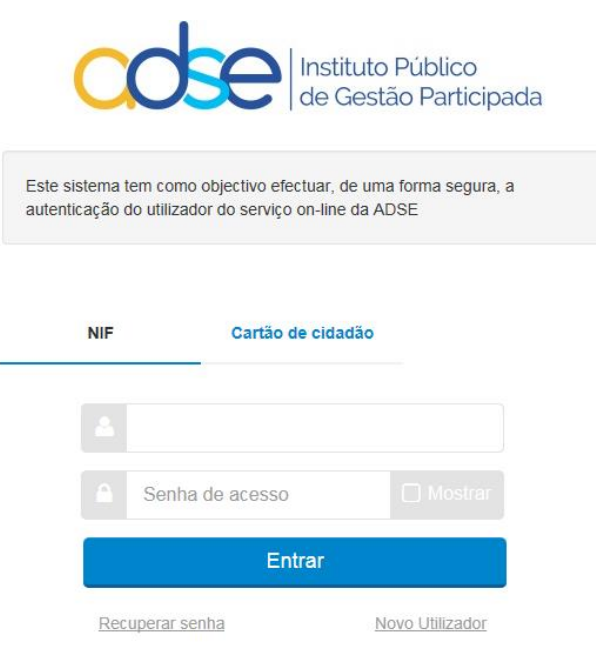

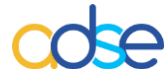

3.- Após validação no Portal da AT, terá ainda que ser confirmado o código do serviço, em caso de dúvida solicite esclarecimentos através Atendimento Online e[m www.adse.pt](http://www.adse.pt/)

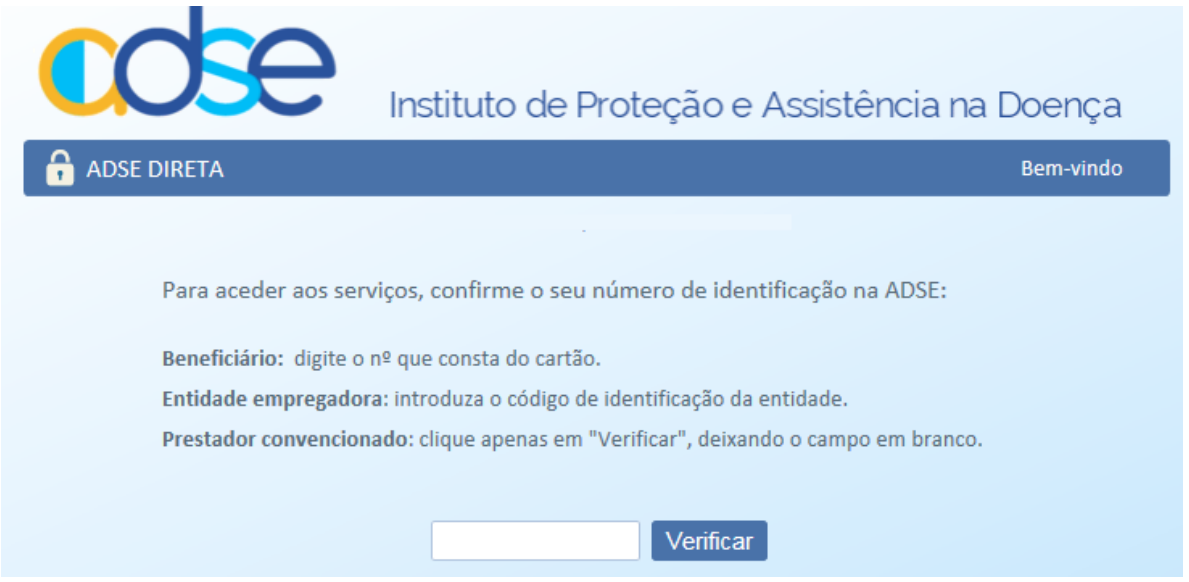

1.- Uma vez estabelecida a sessão na ADSE DIRETA com sucesso, ficará perante o seguinte menu de *Serviços Disponíveis*. Selecione a opção *Documento Único de Cobrança (Pagamentos à ADSE)*.

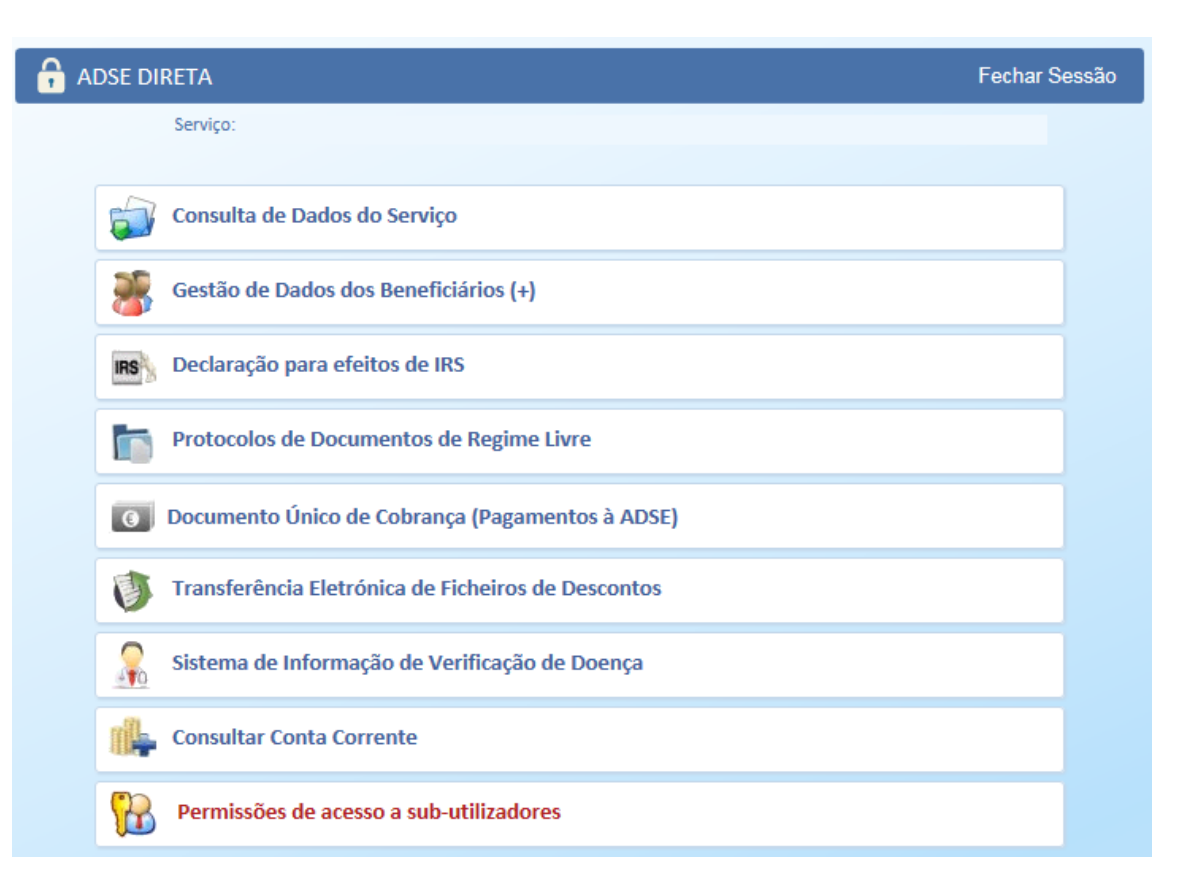

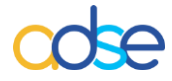

2.- Selecione a opção *Criar Documento de Cobrança*

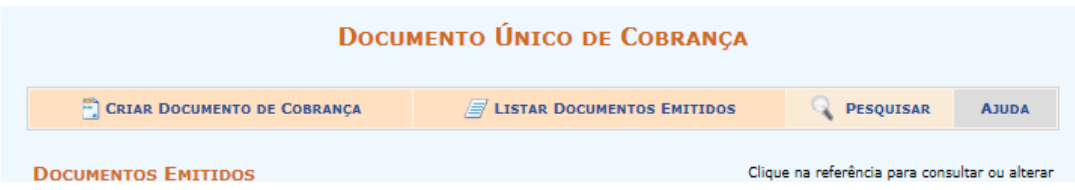

3.- No ecrã de *Criação de Documento de Cobrança*, indique o valor ou valores que pretende pagar, e a que tipo de pagamento diz respeito (Contribuição da Entidade Empregadora, Desconto do beneficiário ou ainda Reembolso) deverá sempre acrescentar uma descrição.

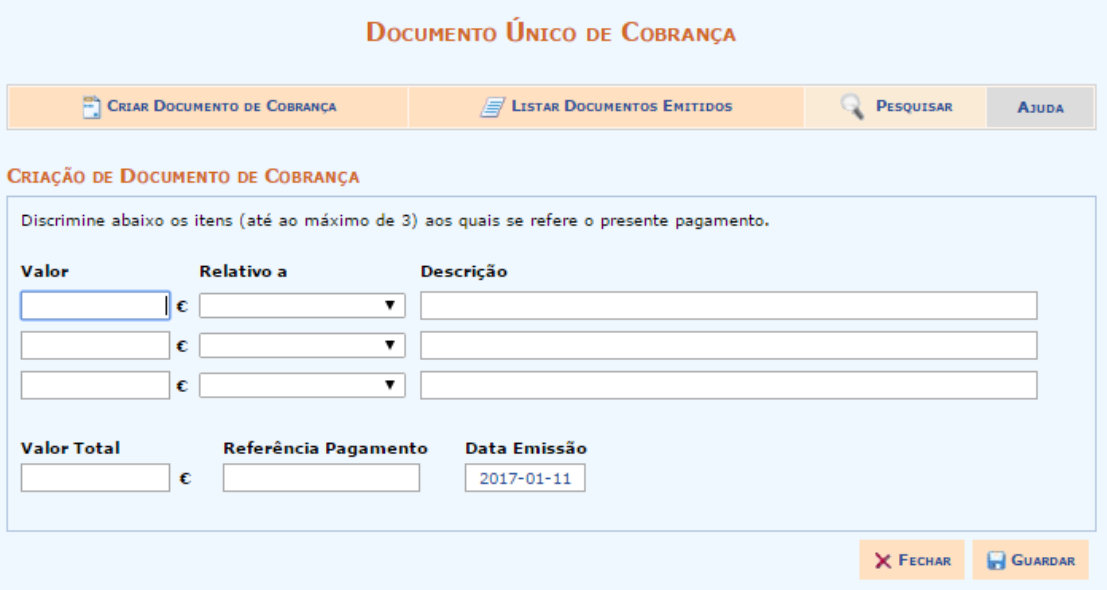

4.- Depois de indicar os valores a pagar, os tipos de pagamento e as descrições, clique na opção *Guardar*, obtém então a indicação de *"DUC criado com sucesso"*, podendo proceder à sua impressão.

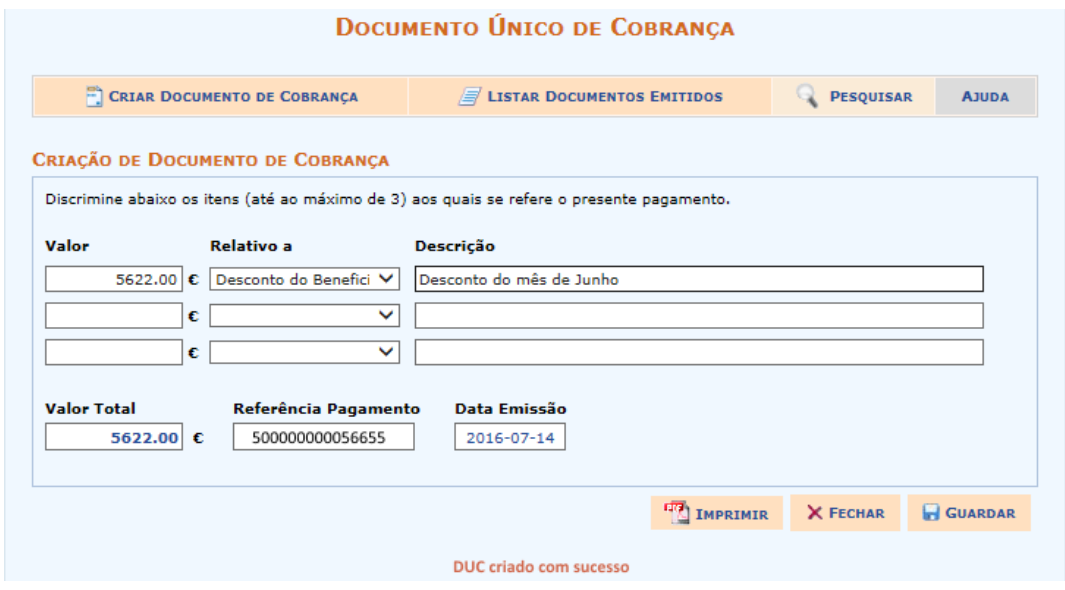

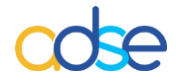

5.- Selecionando a opção *Imprimir* obtém então o DUC:

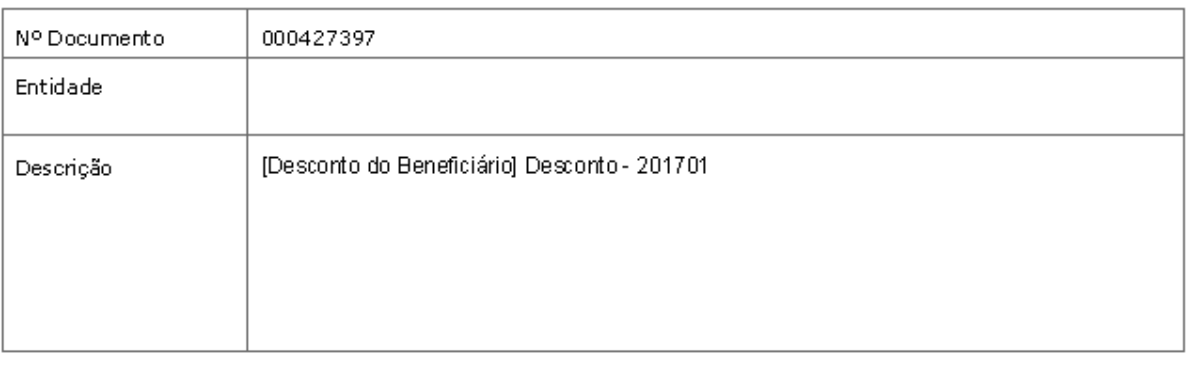

## Documento Único de Cobranca

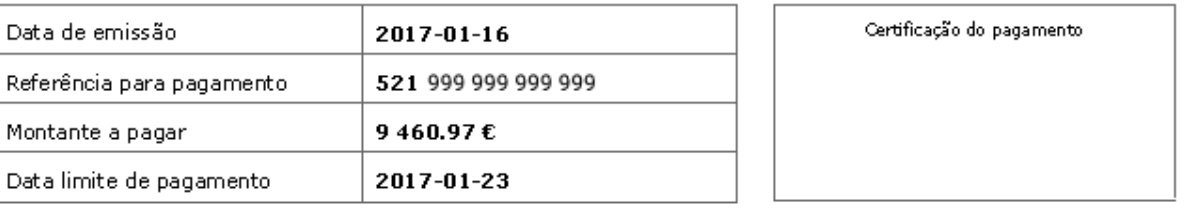

6.- O pagamento do DUC pode ser efetuado através das Caixas Automáticas Multibanco, da Internet (utilizando o serviço on-line do seu banco) e aos balcões das Instituições de Crédito aderentes à Rede de Cobranças do Estado. Para efetuar o pagamento através das Caixas Automáticas Multibanco e da Internet selecione "Pagamentos ao Estado".

O pagamento do DUC, relativo ao desconto processado e retido aos beneficiários titulares, deverá ser efetuado até ao dia de pagamento das respetivas remunerações.

*7.-* Poderá após a emissão verificar os documentos emitidos, na opção *Listar Documentos emitidos,* após se verificar o pagamento e a ADSE receber a informação da cobrança do IGCP, atualiza o status do documento para pago e atualiza o valor efetivamente cobrado.

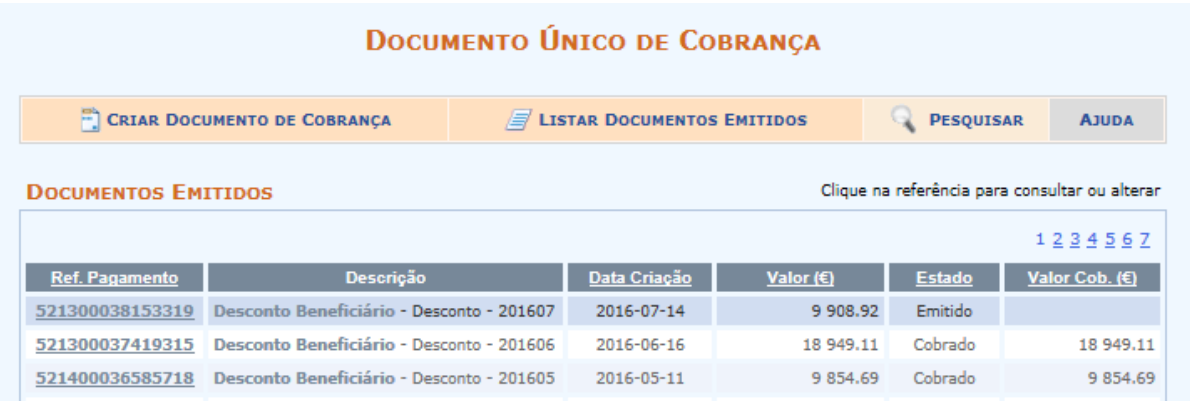